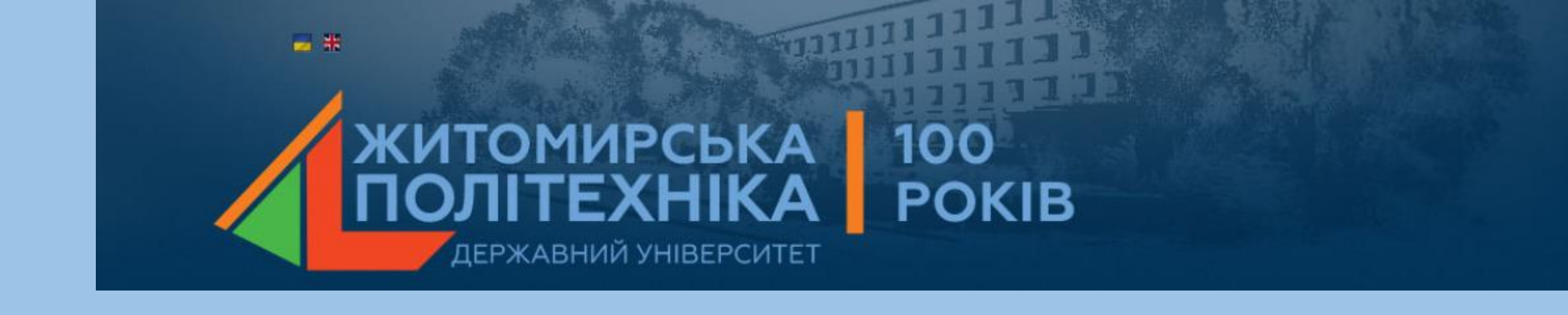

# **МОДЕЛЮВАННЯ ТЕХНІЧНИХ СИСТЕМ В ПАКЕТІ ПРИКЛАДНИХ ПРОГРАМ MATLAB**

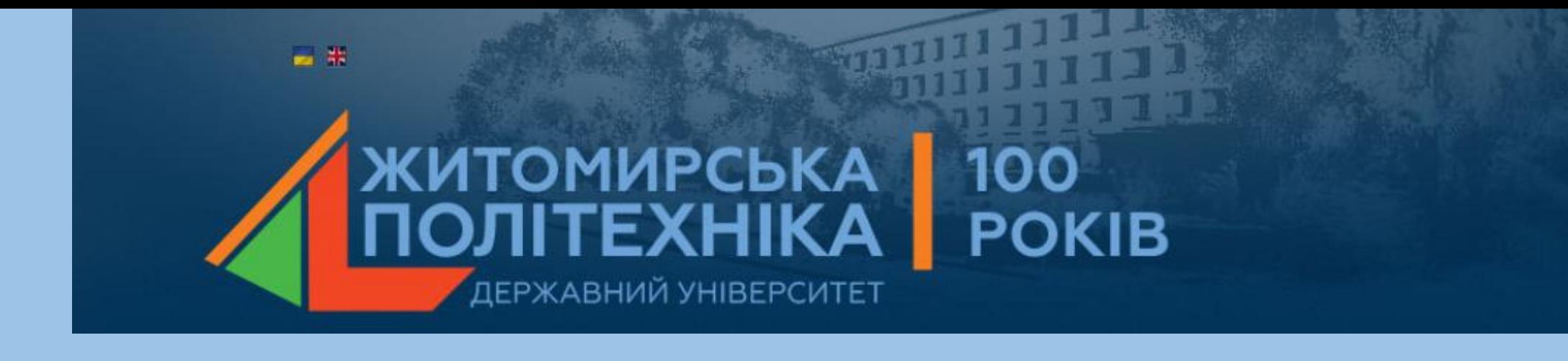

# Лекція 5

## **ВІЗУАЛІЗАЦІЯ ДАНИХ. ПОБУДОВА ГРАФІКІВ ФУНКЦІЙ ОДНІЄЇ ЗМІННОЇ.**

- 1. Двомірні графіки (графіки функцій).
- 2. Керування кольором, типом ліній, маркерів.
- 3. Оформлення графіків (grid on, legend, xlabel, ylabel, title).
- 4. Побудова графіків на одних осях (plot, plotyy, subplot, команди hold on, hold off).

# **1. Двомірні графіки (графіки функцій)**

# **ДВОМІРНІ ГРАФІКИ:**

- plot графіки в лінійному масштабі;
- loglog графіки в логарифмічному масштабі;
- semilogx графіки в напівлогарифмічному масштабі по осі x;
- semilogy графіки в напівлогарифмічному масштабі по осі y;
- polar графіки в полярних координатах;
- plotyy графік з двома вертикальними осями.

## **Графік у лінійному масштабі**

*Синтаксис:*

 $plot(y) plot(x,y)$ plot(x,y,s)  $plot(x1,y1,s1,x2,y2,s2,...)$ 

Команда *plot(y)* – будує графік одновимірного масиву y залежно від номера елемента;

Команда *plot(x,y)* – будує графік одновимірного масиву y залежно від одновимірного масиву x, якщо масив y двовимірний, то будуються графіки для стовпців масиву y залежно від елементів масиву x; якщо обидва масиви x та y двовимірні, то будуються залежності стовпців масиву y від стовпців масиву x;

Команда *plot(x,y,s)* – рядкова змінна *s* містить спосіб відображення лінії графіка та може включати до трьох символів наступної таблиці 5.1.

Команда *plot(x1, y1, s1, x2, y2, s2, …)* – дозволяє побудувати кілька графіків в одних координатних осях.

#### ПРИКЛАД

Функції y=sin(x), y=cos(x) та y = sin (x) cos (x), побудовані в одних координатних осях.

```
>> x=-6:0.1:8; y1=sin(x);>> y2 = cos(x); y3 = sin(x). xcos(x);
>> plot(x,y1,'r*',x,y2,'b-.',x,y3,'m:')
```
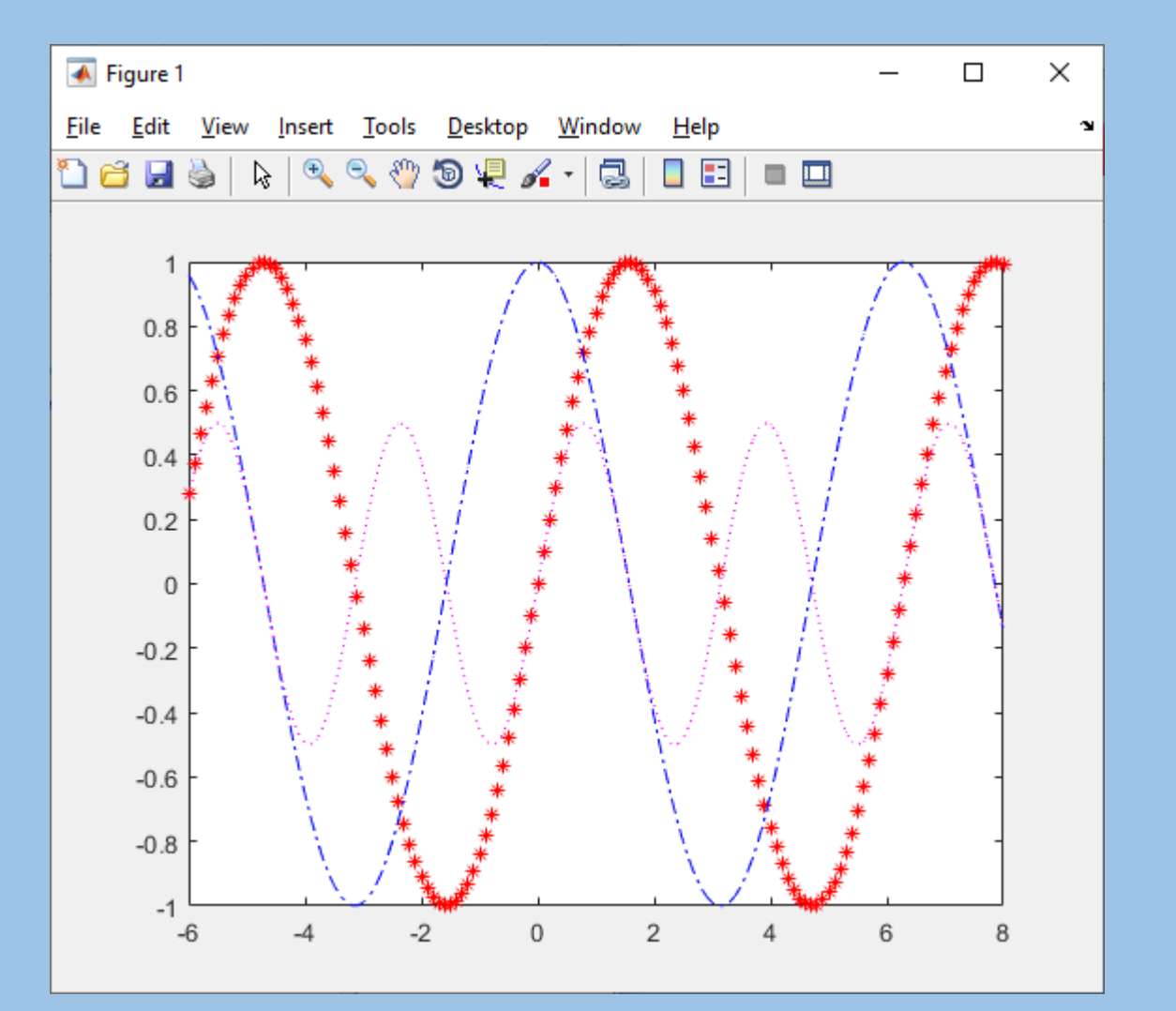

### **loglog графіки в логарифмічному масштабі**

#### **Cинтаксис**

 $loglog(X, Y)$ [loglog\(X,Y,LineSpec\)](https://docs.exponenta.ru/matlab/ref/loglog.html)  $loglog(X1, Y1, ..., Xn, Yn)$ [loglog\(X1,Y1,LineSpec1,...,Xn,Yn,LineSpecn\)](https://docs.exponenta.ru/matlab/ref/loglog.html)  $loglog(Y)$ [loglog\(Y,LineSpec\)](https://docs.exponenta.ru/matlab/ref/loglog.html) [loglog\(](https://docs.exponenta.ru/matlab/ref/loglog.html)**[\\_\\_\\_](https://docs.exponenta.ru/matlab/ref/loglog.html)**[,Name,Value\)](https://docs.exponenta.ru/matlab/ref/loglog.html) [loglog\(ax,](https://docs.exponenta.ru/matlab/ref/loglog.html)**[\\_\\_\\_](https://docs.exponenta.ru/matlab/ref/loglog.html)**[\)](https://docs.exponenta.ru/matlab/ref/loglog.html)  $lineobj = loglog($ 

[Loglog](https://docs.exponenta.ru/matlab/ref/loglog.html) виводить графік функції в логарифмічному масштабі по обом осям.

ПРИКЛАД:

Задайте x як вектор із 50 логарифмічно розташованих з інтервалами чисел на інтервалі [10<sup>-1</sup>,10<sup>2</sup>]. Задайте у як 2<sup>x</sup>. Потім побудуйте x і y, та викличте grid функціонуйте, щоб показати лінії сітки.

 $>>x = logspace(-1,2);$  $\gg$  y = 2.^x; loglog(x,y) grid on

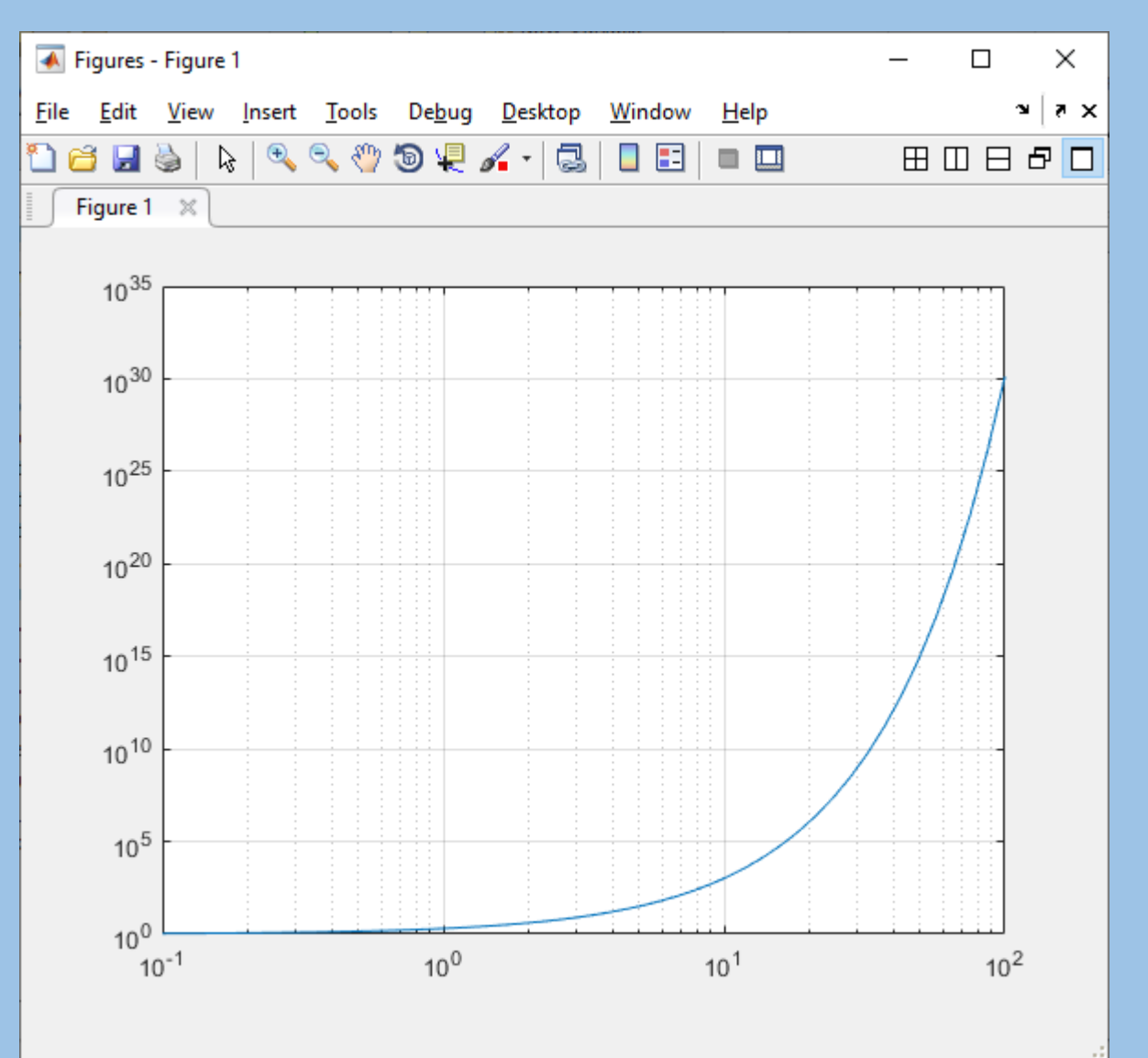

#### **semilogx графіки в напівлогарифмічному масштабі по осі x**

#### **Синтаксис**

[semilogx\(X,Y\)](https://docs.exponenta.ru/matlab/ref/semilogx.html) [semilogx\(X,Y,LineSpec\)](https://docs.exponenta.ru/matlab/ref/semilogx.html) [semilogx\(X1,Y1,...,Xn,Yn\)](https://docs.exponenta.ru/matlab/ref/semilogx.html) [semilogx\(X1,Y1,LineSpec1,...,Xn,Yn,LineSpecn\)](https://docs.exponenta.ru/matlab/ref/semilogx.html)

[semilogx\(Y\)](https://docs.exponenta.ru/matlab/ref/semilogx.html) [semilogx\(Y,LineSpec\)](https://docs.exponenta.ru/matlab/ref/semilogx.html)

[semilogx\(](https://docs.exponenta.ru/matlab/ref/semilogx.html)**[\\_\\_\\_](https://docs.exponenta.ru/matlab/ref/semilogx.html)**[,Name,Value\)](https://docs.exponenta.ru/matlab/ref/semilogx.html) [semilogx\(ax,](https://docs.exponenta.ru/matlab/ref/semilogx.html) [\)](https://docs.exponenta.ru/matlab/ref/semilogx.html) [lineobj](https://docs.exponenta.ru/matlab/ref/semilogx.html) [= semilogx\(](https://docs.exponenta.ru/matlab/ref/semilogx.html)**[\\_\\_\\_](https://docs.exponenta.ru/matlab/ref/semilogx.html)**[\)](https://docs.exponenta.ru/matlab/ref/semilogx.html)

 $x = \text{logspace}(-1, 2)$ ;  $y = x$ ; semilogx(x, y) grid on

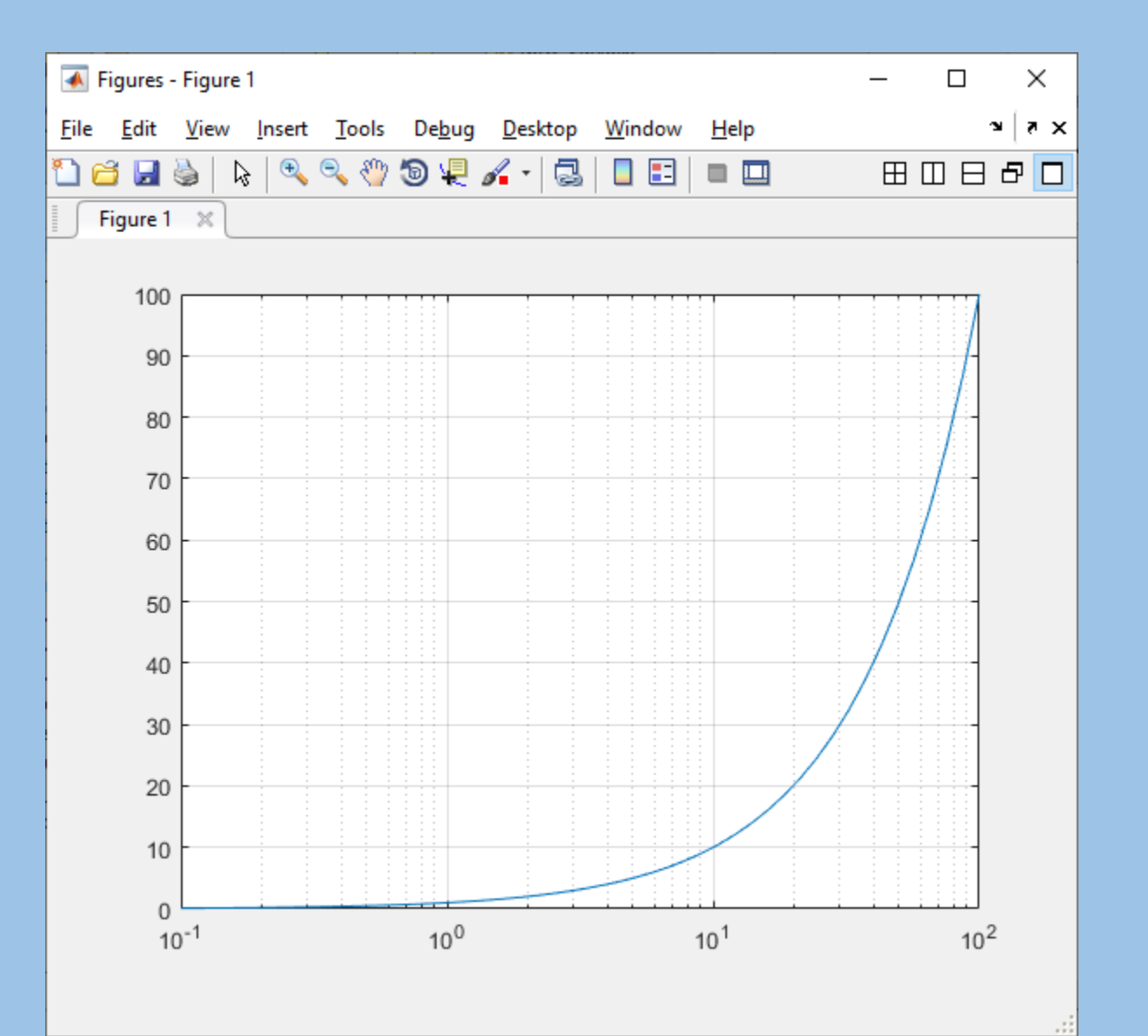

#### semilogy графіки в напівлогарифмічному масштабі по осі y

#### **Синтаксис**

[semilogy\(X,Y\)](https://docs.exponenta.ru/matlab/ref/semilogy.html) [semilogy\(X,Y,LineSpec\)](https://docs.exponenta.ru/matlab/ref/semilogy.html) [semilogy\(X1,Y1,...,Xn,Yn\)](https://docs.exponenta.ru/matlab/ref/semilogy.html) [semilogy\(X1,Y1,LineSpec1,...,Xn,Yn,LineSpecn\)](https://docs.exponenta.ru/matlab/ref/semilogy.html)

[semilogy\(Y\)](https://docs.exponenta.ru/matlab/ref/semilogy.html) [semilogy\(Y,LineSpec\)](https://docs.exponenta.ru/matlab/ref/semilogy.html)

[emilogy\(](https://docs.exponenta.ru/matlab/ref/semilogy.html)**[\\_\\_\\_](https://docs.exponenta.ru/matlab/ref/semilogy.html)**[,Name,Value\)](https://docs.exponenta.ru/matlab/ref/semilogy.html) [semilogy\(ax,](https://docs.exponenta.ru/matlab/ref/semilogy.html) <u>[\)](https://docs.exponenta.ru/matlab/ref/semilogy.html)</u> [lineobj](https://docs.exponenta.ru/matlab/ref/semilogy.html) [= semilogy\(](https://docs.exponenta.ru/matlab/ref/semilogy.html)**[\\_\\_\\_](https://docs.exponenta.ru/matlab/ref/semilogy.html)**[\)](https://docs.exponenta.ru/matlab/ref/semilogy.html)

 $x = 1:100;$  $y = x.\text{-}2$ ; semilogy(x,y) grid on

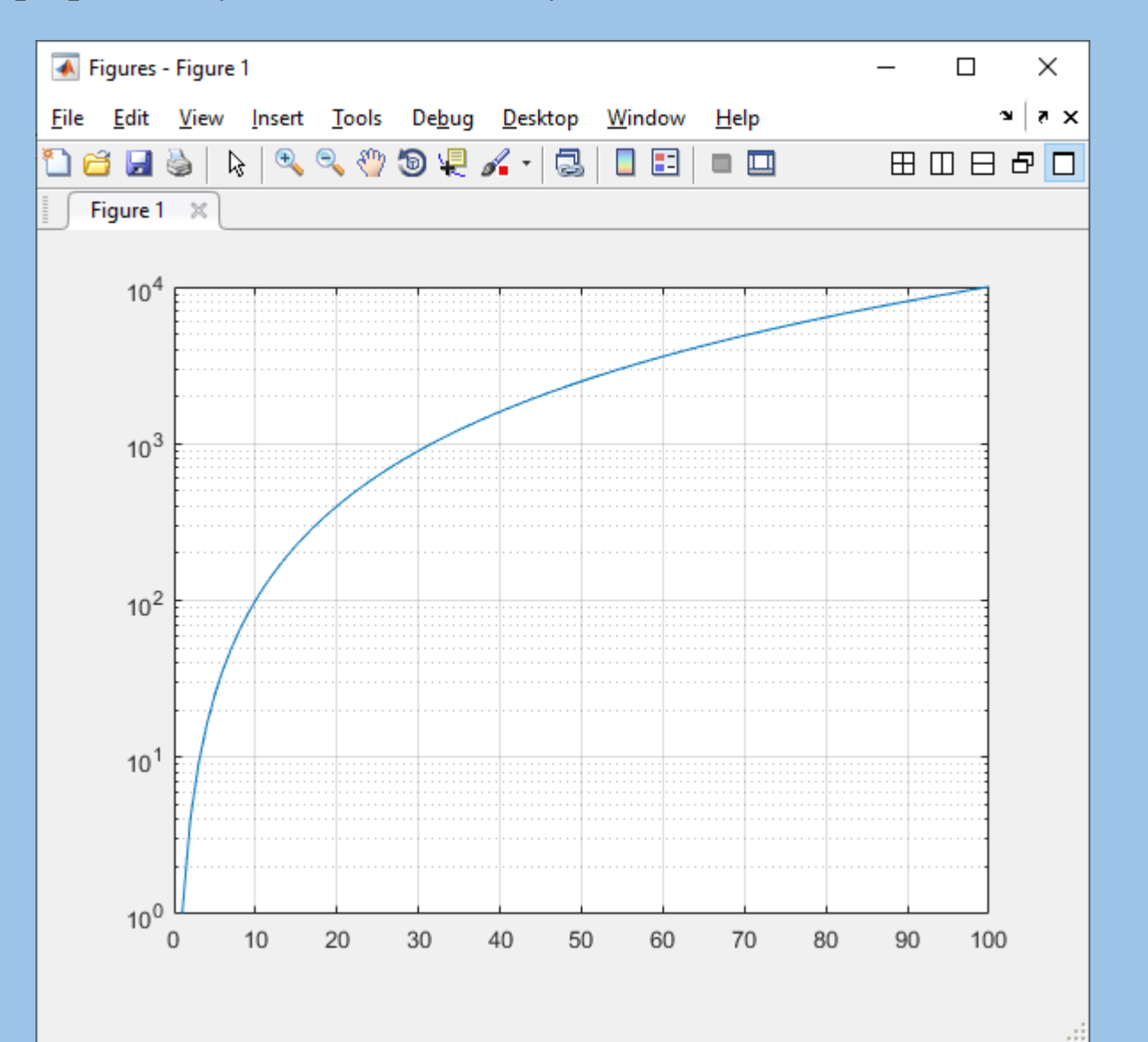

## **Графік у полярних координатах**

*Синтаксис:*  polar(phi,r); polar(phi,r,s)

Команди **polar(phi,r)** та *polar(phi,r,s)* – будують графік функції r=r(phi) у полярних координатах, що задаються кутом phi і радіусом r. Рядкова змінна s містить спосіб відображення лінії (див. таблицю 5.1).

## **ПРИКЛАД** (Графік функції r=sin(4ϕ) у полярних координатах

>> phi=0:0.01:2\*pi;

>> title('r=sin(4\*phi)');

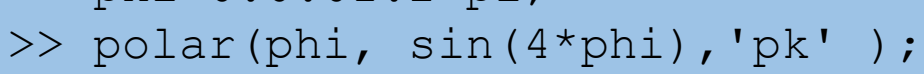

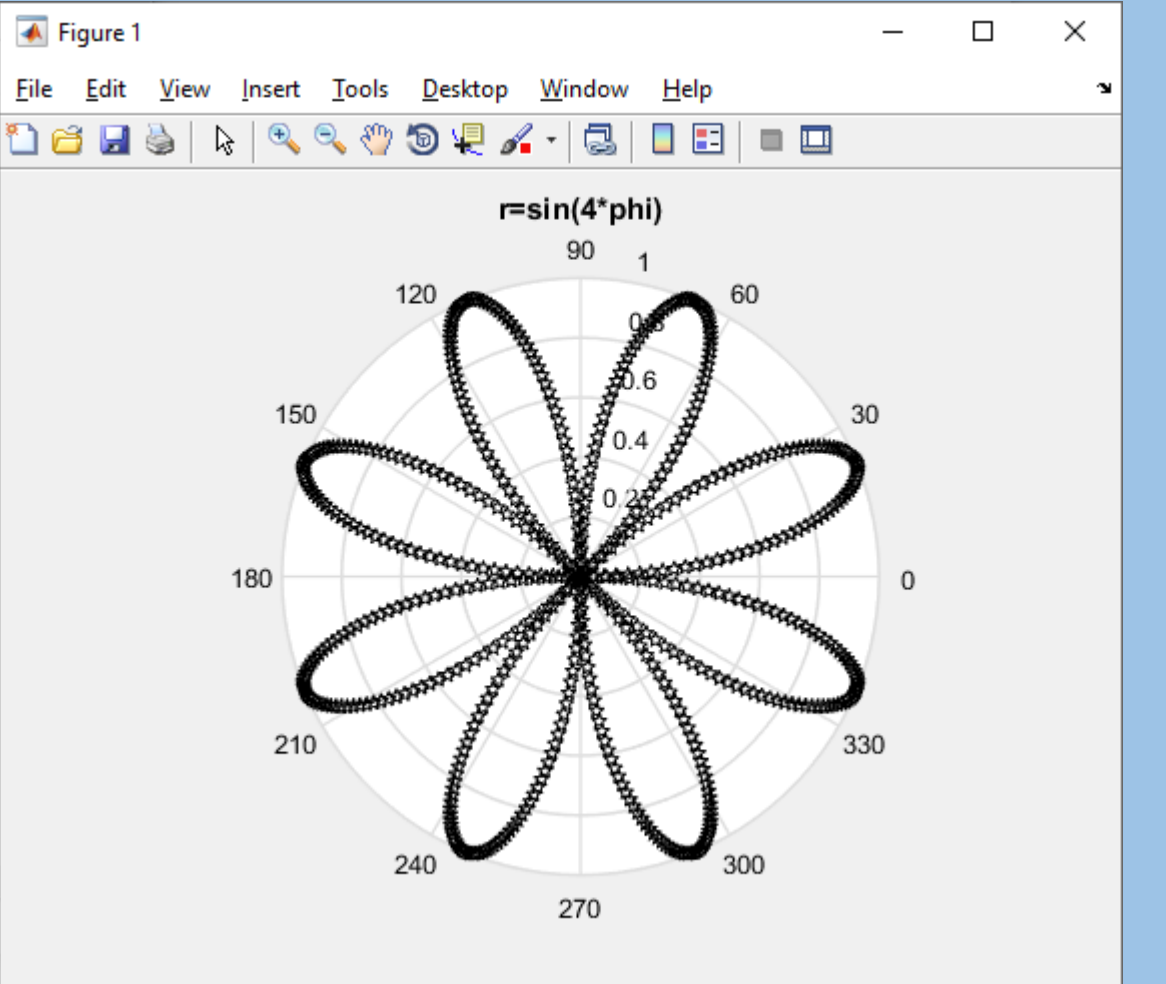

## **plotyy графік з двома вертикальними осями**

*Синтаксис:* 

plotyy(X1,Y1,X2, Y2) plotyy(X1,Y1,X2, Y2,function) plotyy(X1,Y1,X2, Y2,'function1',' function2') plotyy(AX1,**\_\_\_**)  $[AX, H1, H2] =$ plotyy(**\_\_\_**)

**plotyy(X1,Y1,X2,Y2)** графіки Y1 порівняно з X1 з віссю Y, що позначає зліва і графіками Y2 порівняно з X2 з віссю Y, що позначає праворуч.

**plotyy(X1,Y1,X2,Y2,function)** використовує задану функцію побудови графіка, щоб зробити графік.

 $>> x = 0:0.01:20;$  $y1 = 200*exp(-0.05*x).*sin(x);$  $y2 = 0.8*exp(-0.5*x).*sin(10*x);$ 

figure % new figure plotyy(x,y1,x,y2)

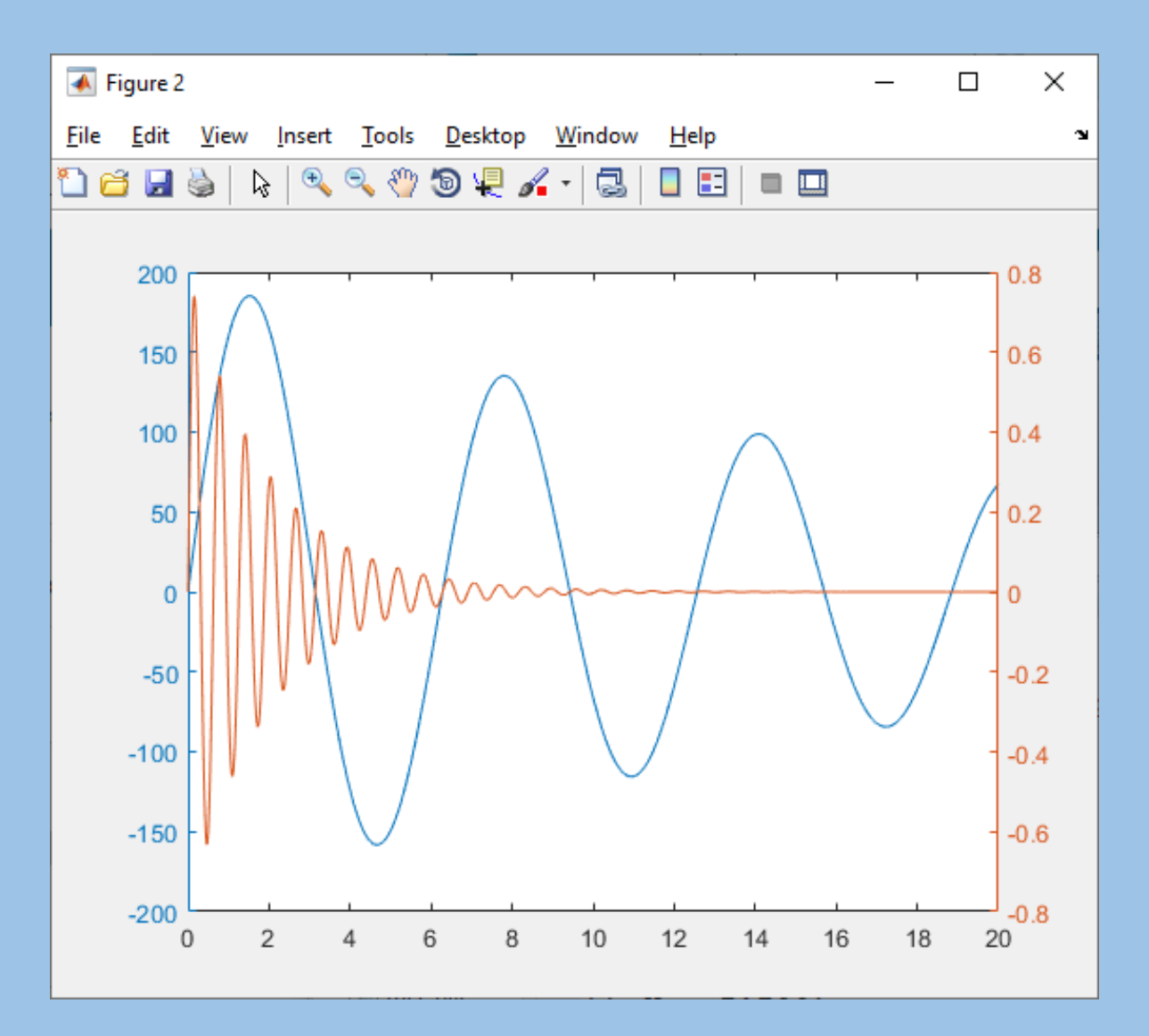

## **2.Керування кольором, типом ліній, маркерів**.

Таблиця 5.1

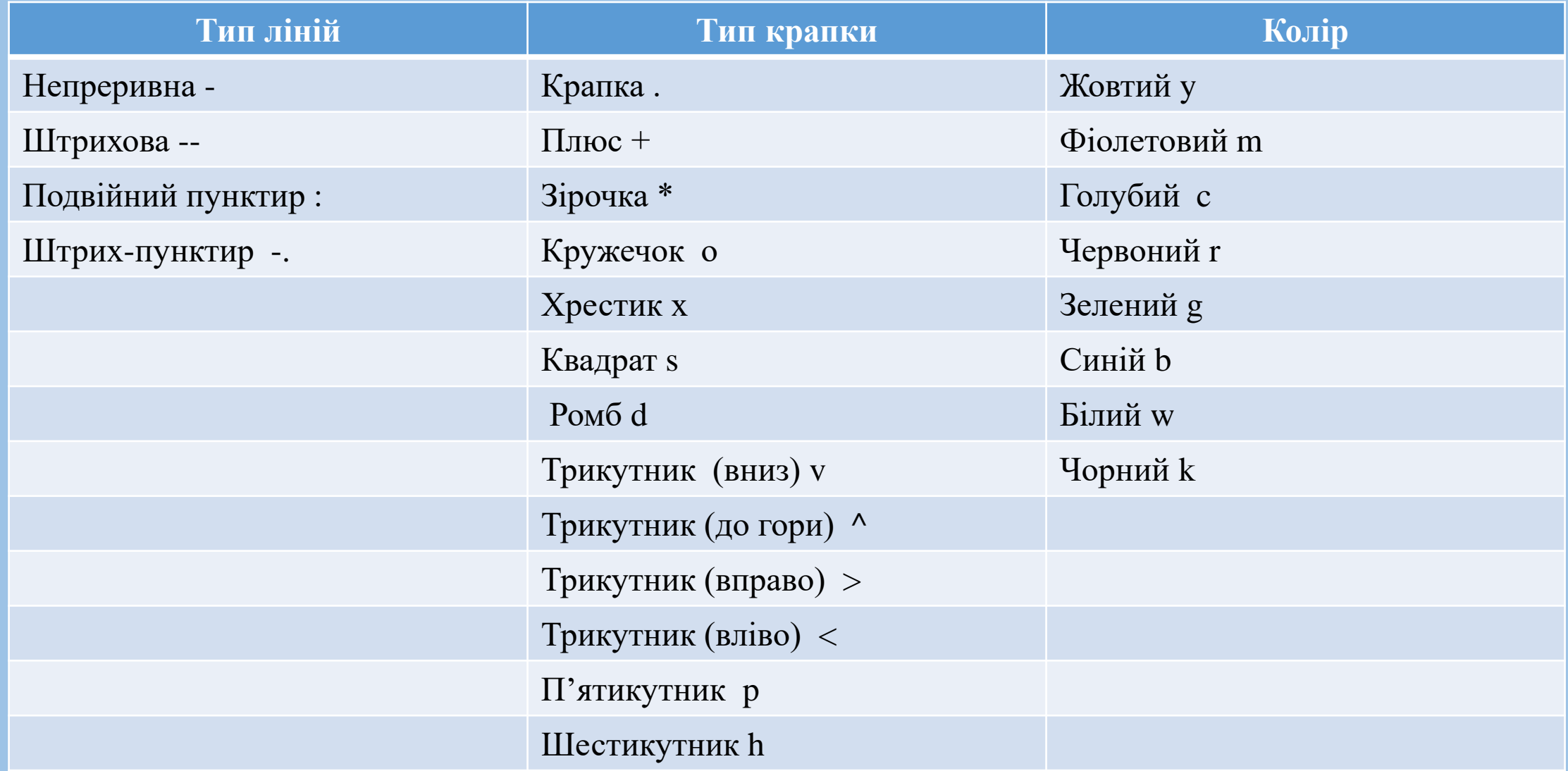

**3.Оформлення графіків (grid on, legend, xlabel, ylabel, title).** 

## **Нанесення сітки**

*Синтаксис:* 

## grid on grid off grid

Команда **grid on** наносить координатну сітку на осі. Команда **grid off** видаляє координатну сітку. Команда **grid** виконує роль перемикача з однієї функції на іншу

### **Пояснення до графіка**

```
Синтаксис:
legend('текст1', 'текст2,...) legend('тип линии 1', 'текст1', 'тип линии 1',
\text{``reкcr2, ...)} legend(h, ...)
```
Команда **legend('текст1', 'текст2,..**.) додає до поточного графіка пояснення у вигляді зазначених текстових рядків. Команда **legend('тип лінії 1', 'текст1', 'тип лінії 1', 'текст2,…**) дозволяє специфікувати тип лінії, яка виноситься в пояснення,так, як це робиться у команді plot. Команда **legend(h,…)** додає пояснення до графіка з дескриптором h.

Позначення осей **Синтаксис:** xlabel('текст') ylabel('текст') zlabel('текст')

Команди *xlabel('текст'), ylabel('текст'), zlabel('текст')* розміщують текст вздовж осей x,y,z відповідний

Заголовки для дво- та тривимірних графіків *Синтаксис:* title('текст') Команда **title("текст")** розміщує текст над графіком. **4. Побудова графіків на одних осях (plot, plotyy, subplot, команди hold on, hold off).** 

## **Розбиття графічного вікна на підвіконня**

*Синтаксис:* subplot (m, n, p) subplot (h) subplot (mnp)

Команди **subplot(m,n,p), subplot(mnp)** роблять розбивку графічного вікна на кілька підвіконь, створюючи при цьому нові об'єкти axes; значення m – вказує на скільки частин розбивається вікно по горизонталі, n – по вертикалі, а p – номер підвіконня, куди виводиться черговий графік. Команда **subplot(h)** вибирає підвікно з дескриптором h.

#### ПРИКЛАД

### Побудова кількох графіків в окремих підвікнах графічного

#### вікна

```
x=-10:0.1:10;y1 = sin(x) . *x;y2 = log(x.^{2});y3 = cos(x). *tan(x/10);
subplot(2,2,1), plot(x,y1), set(qca,'fontsize',12),
title('y1=sin(x)*x'), grid on;
subplot(2,2,3), plot(x,y2), set(gca,'fontsize',12),
title('y=lg(x^2)');
\text{subplot}(2,2,2), \text{plot}(x,y3), \text{set}(qca,'fontsize',12),
title('y=cos(x)*tg(x/10)');
\text{subplot}(2,2,4), \text{plot}(y1,x);
```
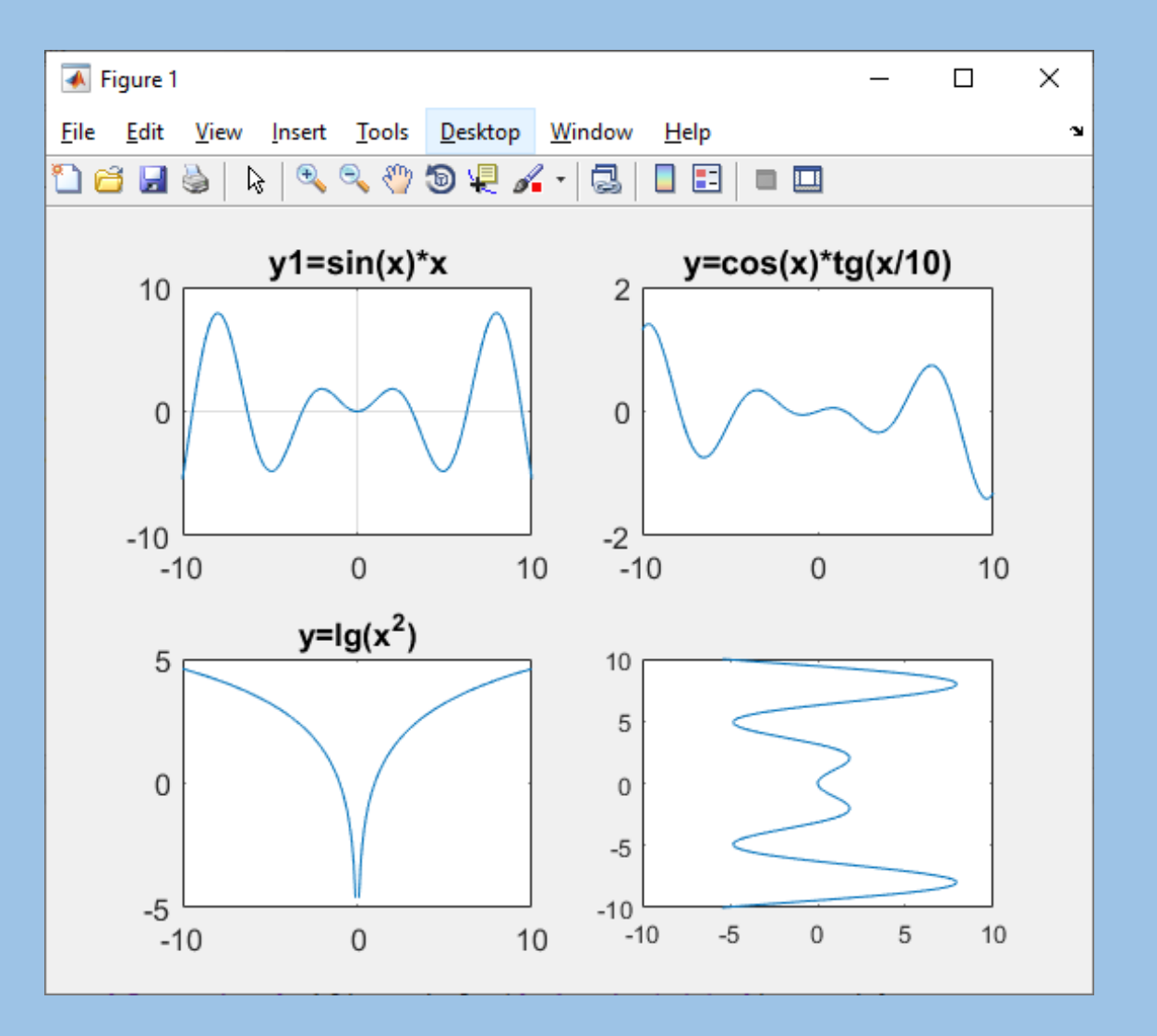

## **Керування режимом збереження поточного графічного вікна**

*Синтаксис:* hold on hold off hold

Команда **hold on** включає режим збереження поточного графіка та властивостей об'єкта axes, тобто. наступні команди призведуть до додавання графіків у графічному вікні. Команда **hold off** вимикає режим збереження графіка. Команда **hold** виконує роль перемикача з однієї функції іншу.

#### **plotyy cтворює графік із двома осями Y**

```
Синтаксис:
plotyy(X1,Y1,X2,Y2)plotyy(X1,Y1,X2,Y2,function)
plotyy(X1,Y1,X2,Y2,'function1','function2')
plotyy(AX1,___)
[AX,H1,H2] = \text{plotyy}<sup>(</sup>)
```

```
x = 0:0.01:20;y1 = 200*exp(-0.05*x).*sin(x);y2 = 0.8*exp(-0.5*x).*sin(10*x);figure \frac{1}{6} new figure plotyy (x, y1, x, y2)
```
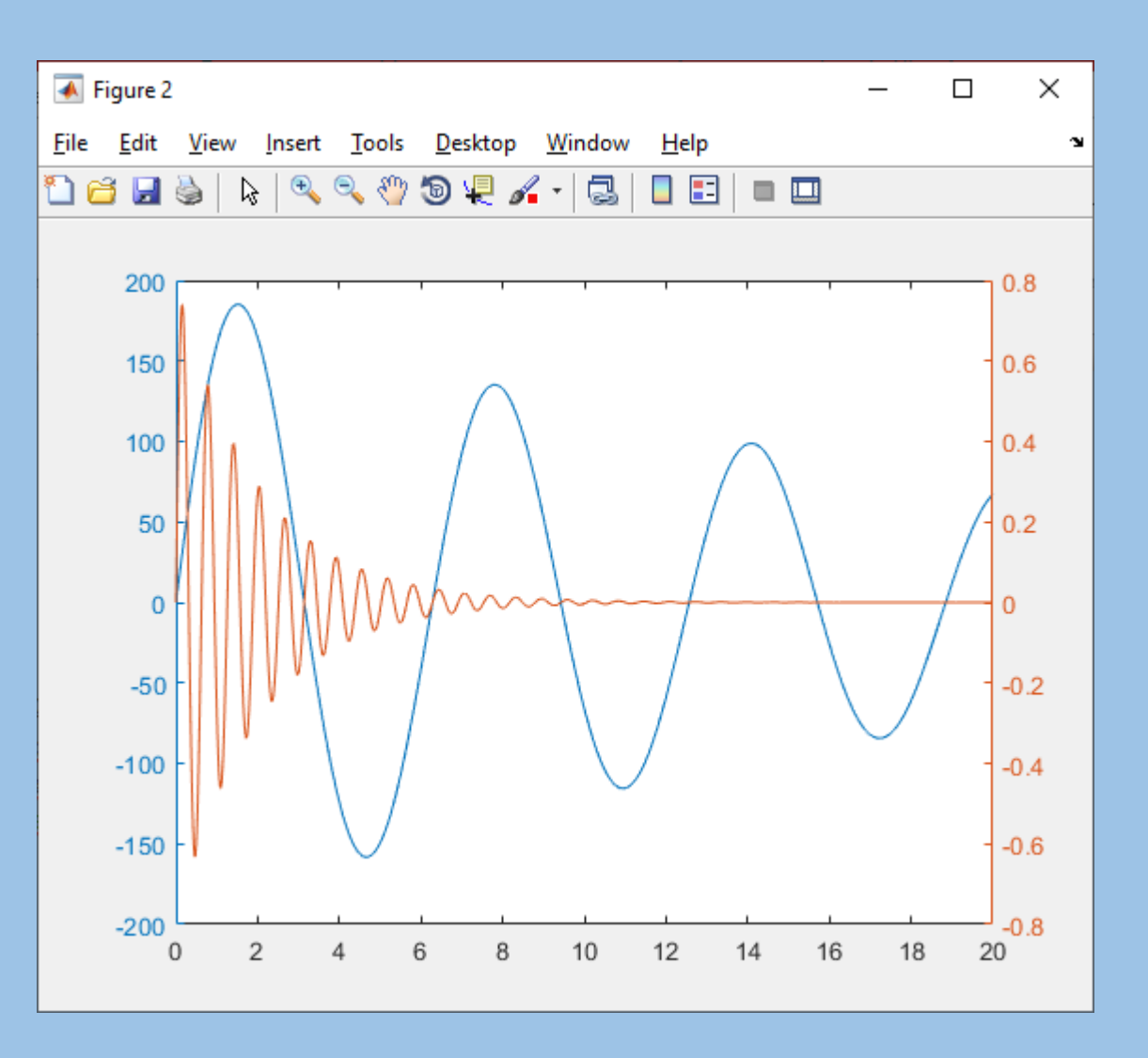